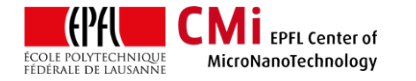

# Dataplate User Manual

*Version of 2020-08-04*.

# **1. Introduction**

This user manual explains how to operate the Dataplate hotplate for baking steps of SU-8 films.

## **2. Login**

• Login on "Z01 DataPlate" with CAE on zone 01 accounting computer.

Z01 DataPlate - Programable Hotplate

### **3. Operation**

- The hotplate uses its own controller with an extremely unintuitive  $\odot$  language.
- Make sure the controller is turned on. If not, turn it on.
- The Dataplate can operate in two modes:
	- **Fixed temperature mode**
	- **Programmed temperature mode, preferred** for SU-8 bake steps.

WARNING: Maximum hotplate temperature is 220°C.

#### 1) "Fixed temperature" mode:

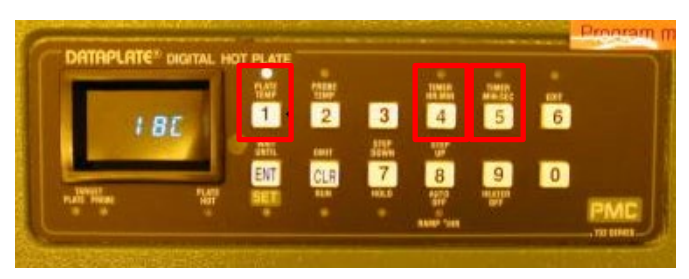

- The display shows the actual temperature.
- Users can change the temperature (button 1) and timers (buttons 4 or 5) settings by using the right combination of key presses.
	- o Temperature: For 120°C setpoint, press:

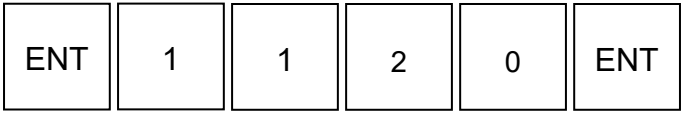

#### o Timer: For 15 minutes, press:

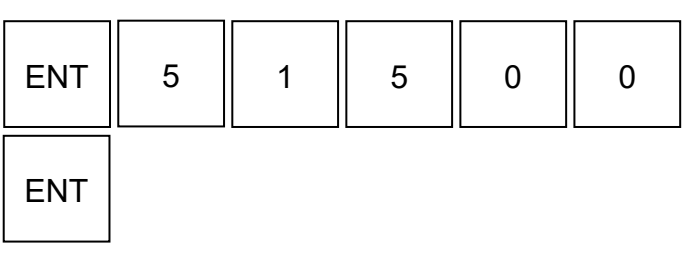

- Pressing **button "1"** will start the **heating**. The status LED will turn ON.
- Make sure to wait at least 5 minutes for temperature stabilization.
- Open the cover.
- Place your wafers on the aluminium foil of the hotplate (maximum 5 wafers in a batch).
- Close the cover.
- Pressing **buttons "4" or "5"** will start the **timers**. The status LED will turn ON.
- When the timer is finished, turn off the hotplate.
- 2) "Programmed temperature" mode:
- The "Programmed temperature" mode uses the same concept of key presses to edit the temperature profile program, but with much more complexity.
- Turn on the hotplate.
- Enter the program edition by pressing:

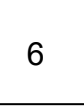

• The "edit" status LED will turn ON. Step " 00. " appears. **At this step, pressing "CLR" will erase the complete program.**

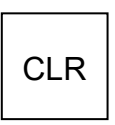

EPFL Swiss Institute of Technology Lausanne Page **2** CMi Center of MicroNanoTechnology

• Buttons "7" and "8" will cycle through the steps of the program.

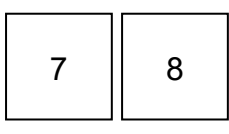

- **At any steps other than " 00.", pressing "CLR" will erase the actual step.**
- Each step of the program can set one of the four following parameters:
	- $\circ$  button "1" = temperature  $[^{\circ}C]$
	- $\circ$  button "4" = timer [hh:mm]
	- $\circ$  button "5" = timer [mm:ss]
	- $\circ$  button "8" = ramp speed  $[°/hour]$
- Each step will have one of two different "functions" which will be toggled by pressing several times (before the parameter keys) on:

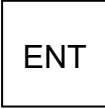

- $\circ$  The function N° 1 is "SET", the display symbol is " | ": **Immediately set target value and continue to the next step.**
- $\circ$  The function N° 2 = "WAIT UNTIL", the display symbol is " |\_| ": **Continue to the next step when the target is reached.**
- Button "9" = HEATER OFF function
- When all program steps are entered correctly, users can go out of the edition mode with button "6". The status LED will turn OFF.

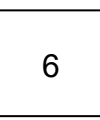

• The program is started by pressing "CLR" (outside of edition mode)

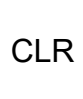

- **4. Program example: SU-8 GM1075 PEB**
- Please find in the table below the recommended parameters from the SU-8 runcard for the GM1075 PEB step.

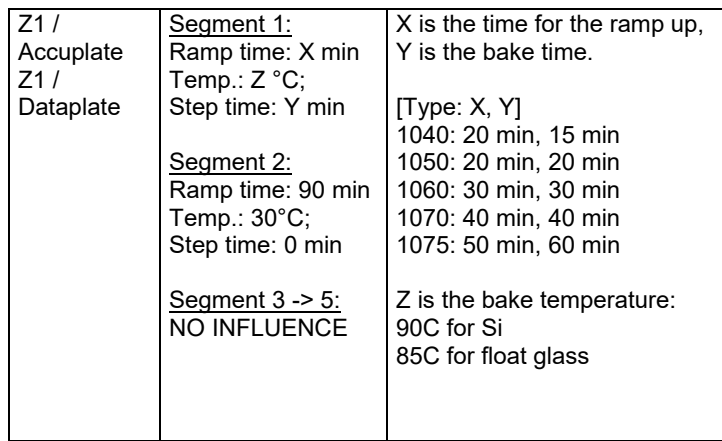

1. Enter edition mode and erase the program:

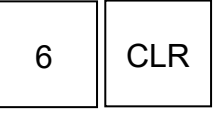

2. STEP " 01. " The starting temperature is 20°C and the first ramp is 50 minutes to go to 90 $^{\circ}$ C (Si wafer)  $\rightarrow$  ramp speed 84 $^{\circ}$ /hour. The following buttons sets the ramp speed.

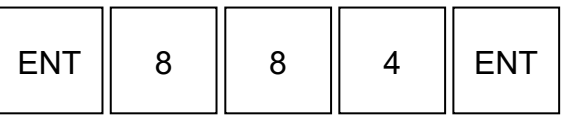

Make sure the function is "  $|$  ".

3. STEP " 02. " The ramp speed is fixed, we can start heating until we reach 90°C. The following buttons sets the heating ramp until 90°C.

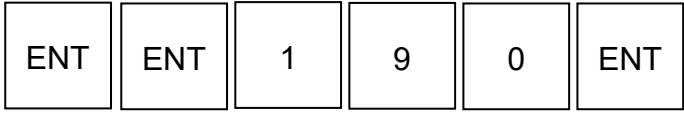

Make sure the function is " $|$   $|$  ".

4. STEP " 03. " We reached 90°C and we want to wait 60 minutes at this temperature. The following sequence will do it.

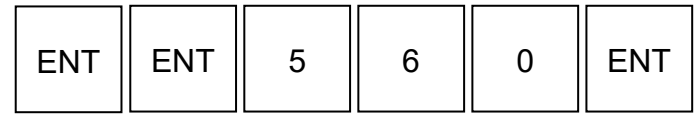

5. STEP " 04. " We want to ramp the temperature down from 90°C to 30°C in 90 minutes  $\rightarrow$  ramp speed 45°/hour. The following buttons change the ramp speed to the new value.

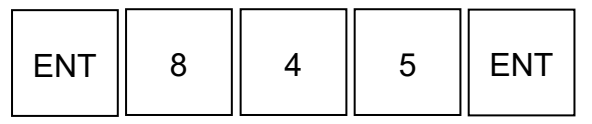

6. STEP " 05. " We ramp down until 30°C with the following buttons.

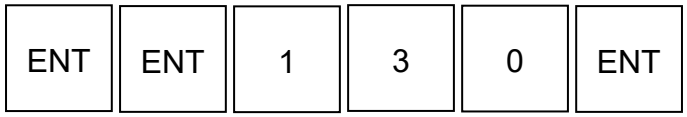

7. STEP " 06. " The bake profile is done, we stop the process with the special function HEATER OFF.

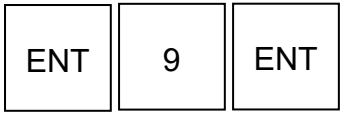

- 8. Buttons "7" and "8" can be used to check all the steps.
- 9. Exit the edition mode with button "6".